# Edx Kupon Kullanma

 $\alpha$ 

Is your campus impacted by Covid-19? Deliver world-class online learning with Online Campus. Try for Free.

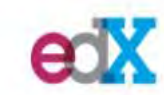

Courses • Programs & Degrees • Schools & Partners edX for Business

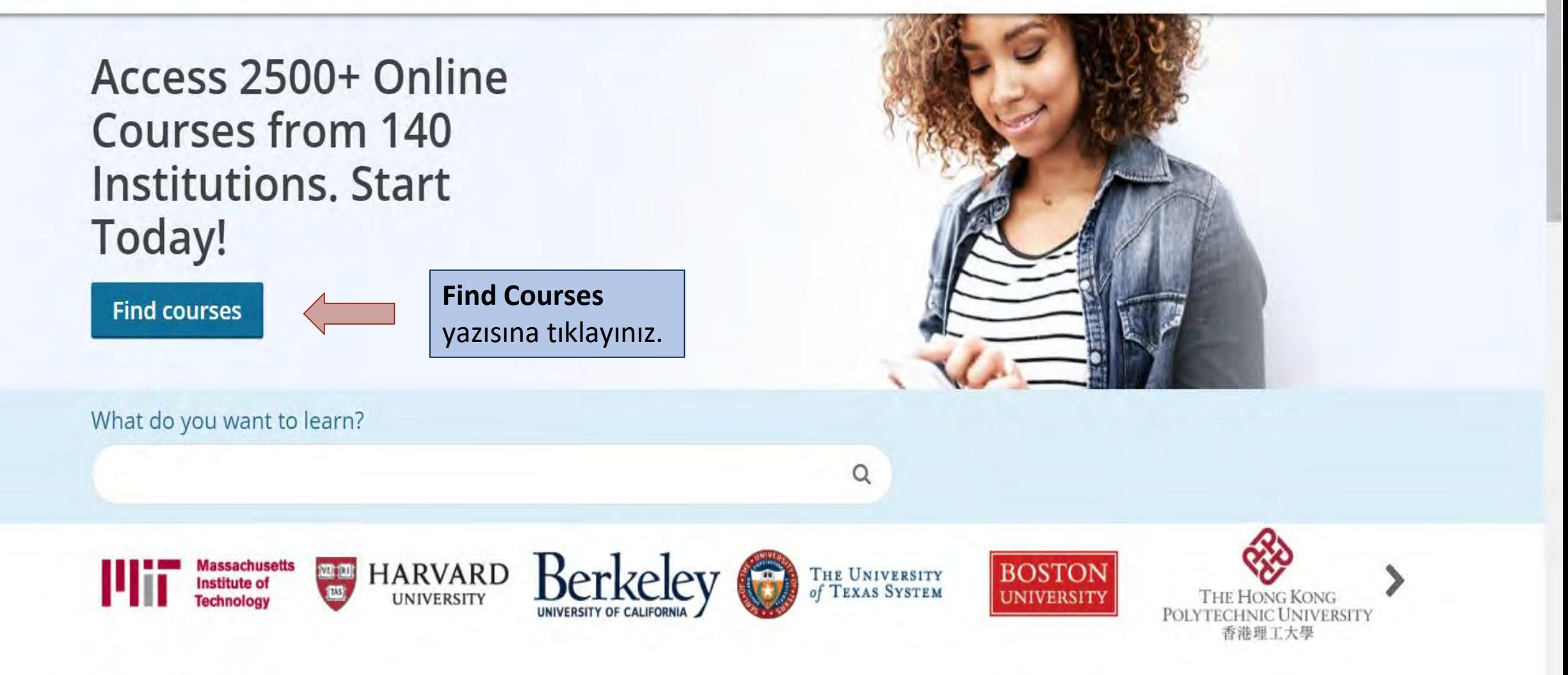

**Popular Subjects** 

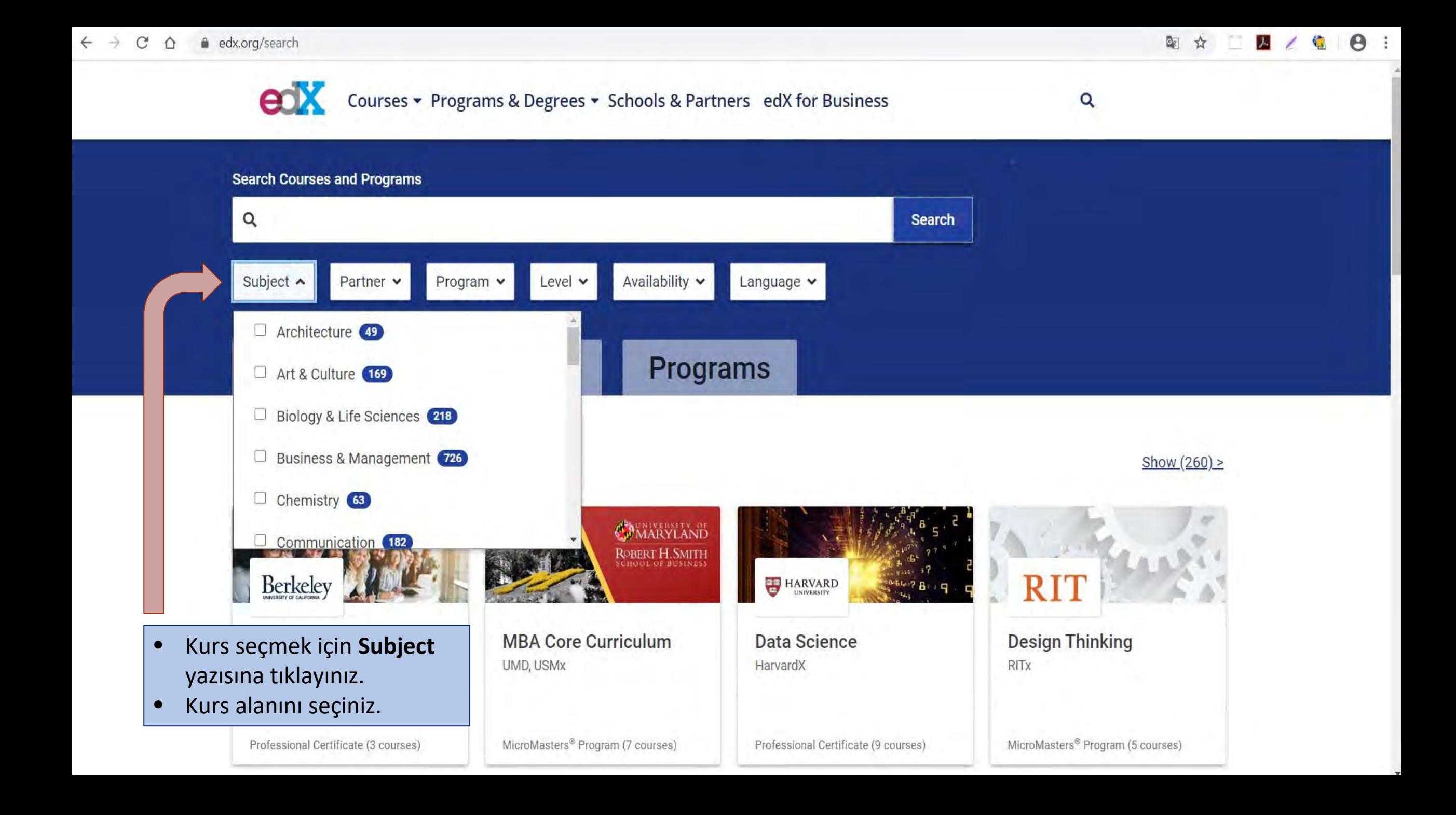

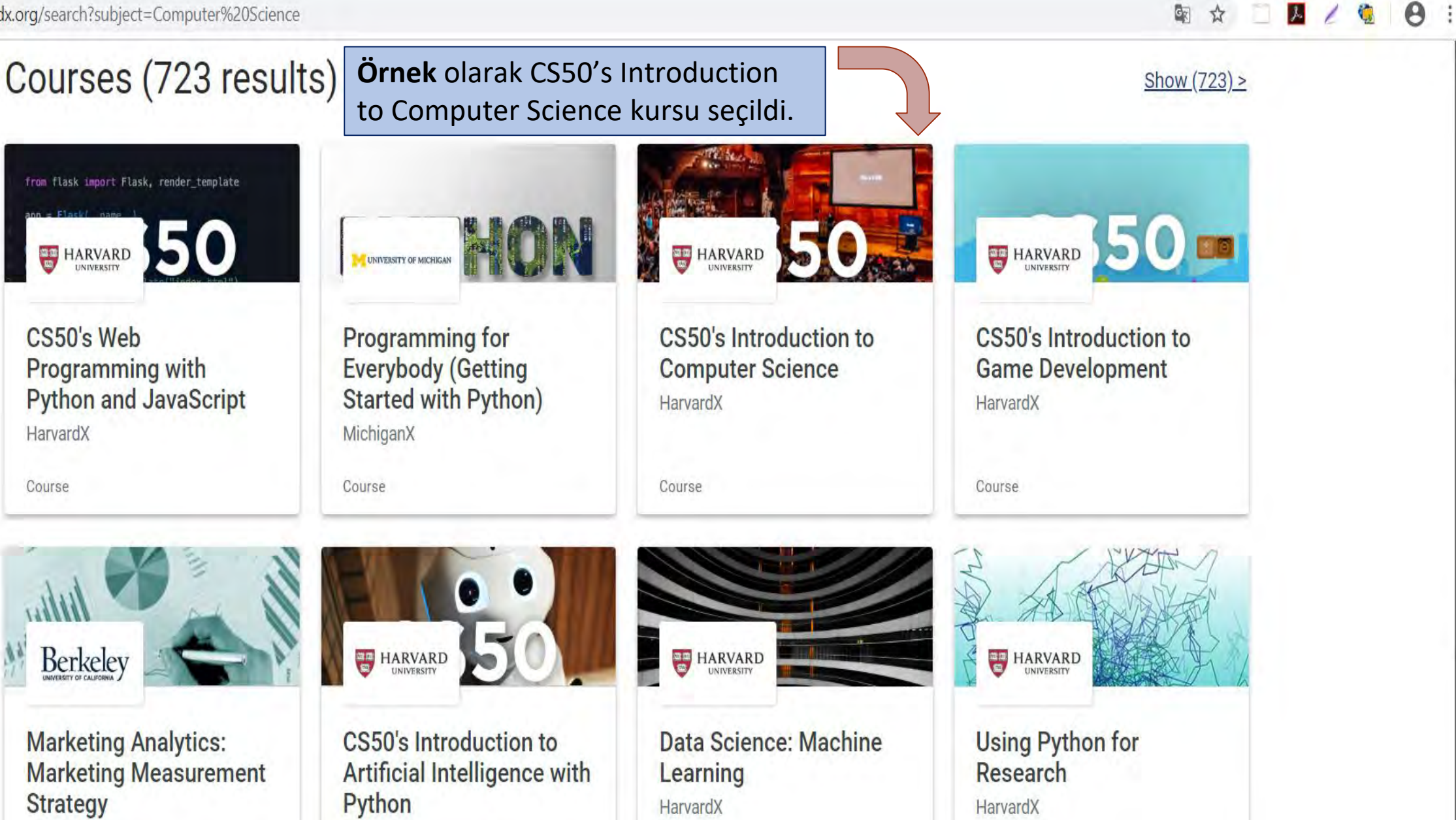

BerkeleyX

Course

Course

HarvardX

Course

Course

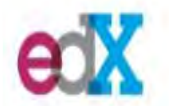

Courses • Programs & Degrees • Schools & Partners edX for Business

Catalog > Computer Science Courses > HarvardX's Computer Science for Game Development

# **CS50's Introduction to Computer Science**

An introduction to the intellectual enterprises of computer science and the art of programming.

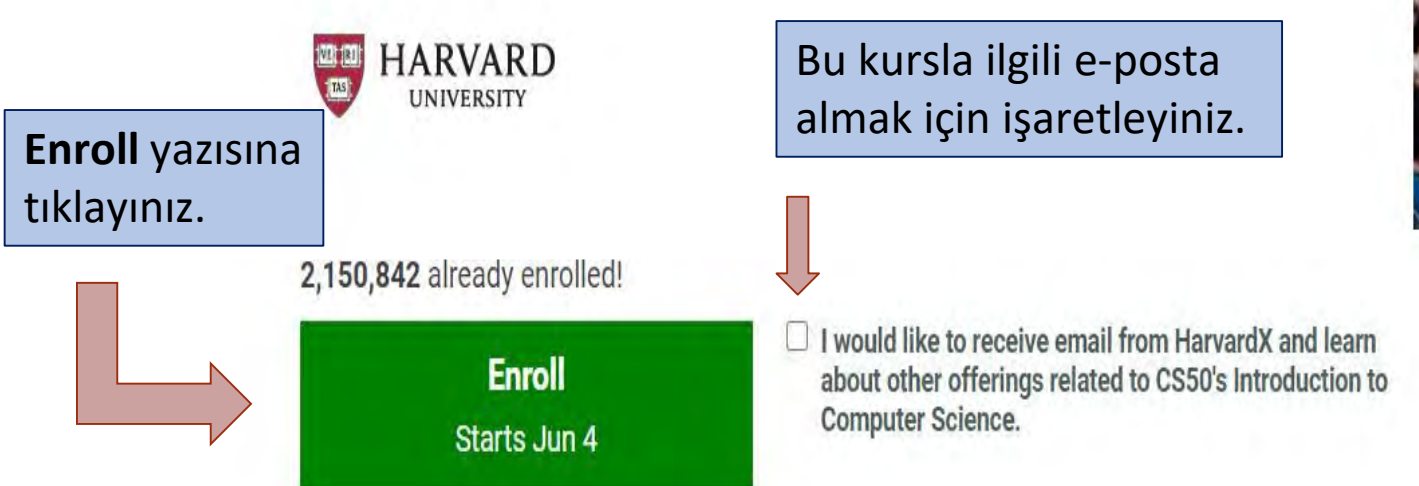

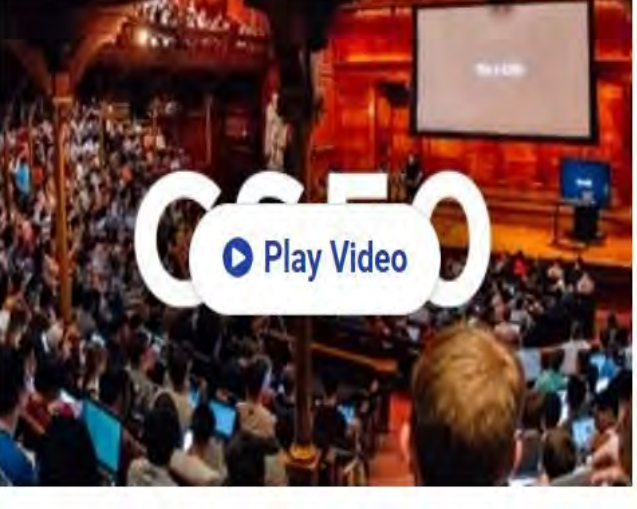

 $\mathbb{F}$ 

Q

☆

 $\mu$ 

 $\theta$ 

This course is part of a Professional Certificate

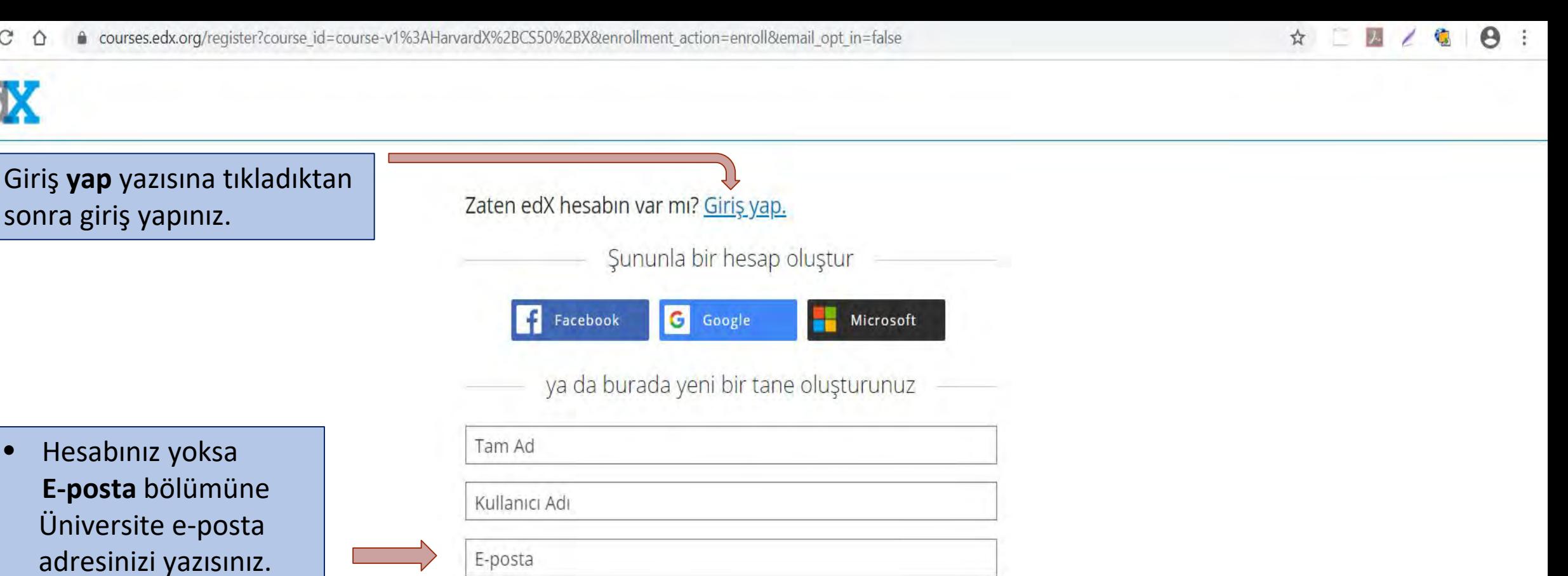

Diğer alanları uygun  $\bullet$ şekilde doldurunuz.

Hesap oluştur yazısına tıklayınız.

Sifre

İkamet Edilen Ülke ya da Bölge

By creating an account, you agree to the Kullanim Kosullari'ni ve Gizlilik Politikası and you acknowledge that edX and each Member process your personal data in accordance with the Privacy Policy.

□ Daha fazla bilgi sağlayarak eğitim araştırmasına katkıda bulun.

**Hesap Oluştur** 

# Tebrikler! CS50's Introduction to Computer Science dersine kayıt oldunuz.

# Bir Onaylı Sertifikayı takip edin

Yeni bilginizi ve yeteneklerinizi bir onaylı sertifika ile vurgulayın. Bu değerli yeterlilik belgenizi meslek umutlarınızı geliştirmek ve kariyerinizi ilerletmek, veya okul uygulamalarındaki sertifikanızı vurgulamak için kullanın.

## Onaylı Sertifikanın Faydaları

- · Resmi: Kurumun logosu ile eğitmen imzalı bir sertifika alın
- · Kolayca paylaşılabilir: Sertifikayı CV'nize ekleyin ya da devam edin, ya da doğrudan Linkedin üzerinden gönderin
- · Motive Edici: Dersi tamamlamak için kendinizi ek olarak teşvik edin
- · Misyonumuzu Destekle: Edx, kâr amacı gütmeyen, onaylı sertifikaları sayesinde evrensel ücretsiz eğitimlerini fonlayan bir yapıdır

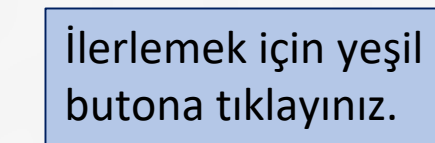

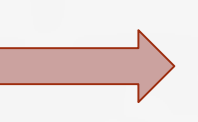

## Bir Onaylı Sertifikayı takip edin (\$90 USD)

☆□

 $\mathcal{L}$ 

 $\boldsymbol{\Theta}$ 

# ex

## In Your Cart

Your purchase contains the following:

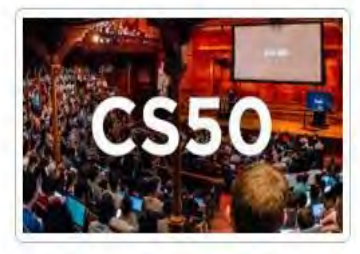

**CS50's Introduction to Computer Science** Verified Certificate

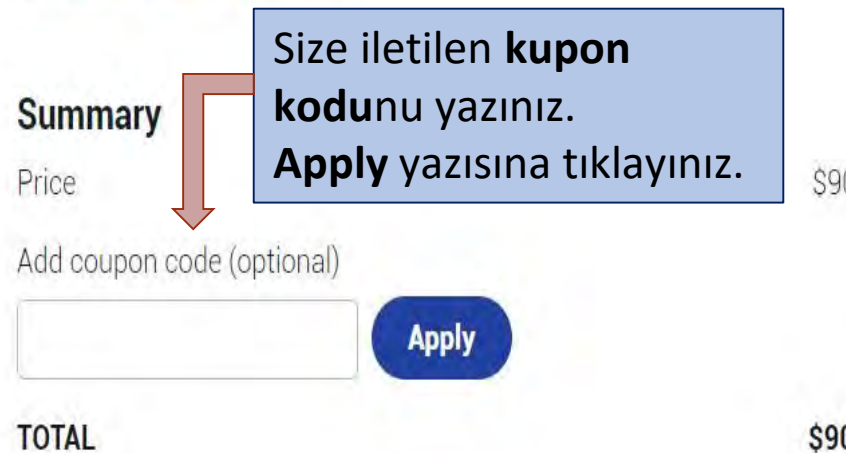

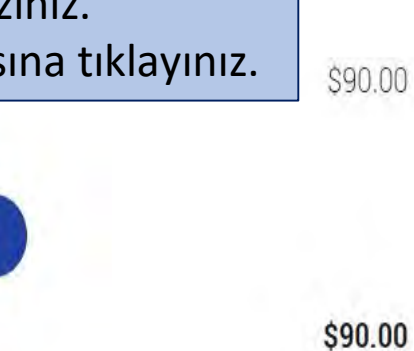

## **Select Payment Method**

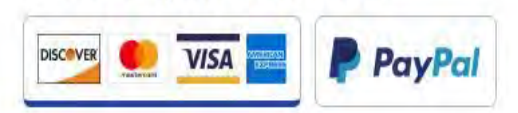

## **Card Holder Information**

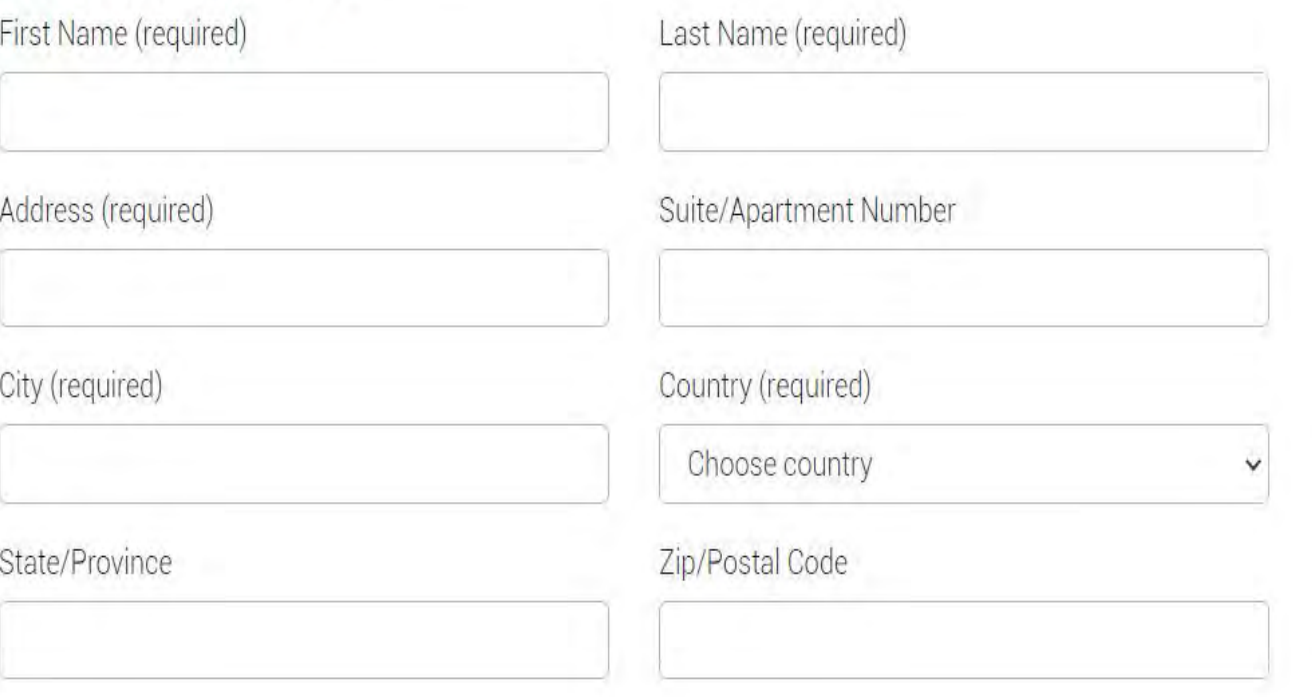

## **Order Details**

After you complete your order you will be automatically enrolled in the verified track of the course.

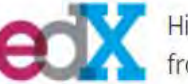

High-quality online learning opportunities from the world's best universities

### Welcome to edX.

You have left the Izmir **University of Democracy** website and are now on the edX site. Izmir University of Democracy has partnered with edX to offer you high-quality, always available learning programs to help you advance your knowledge and career. Please note that edX has a different Privacy Policy from Izmir University of Democracy.

'I agree' yazısının solundaki kutuyu isaretleyiniz. Yes, continue yazısına tıklayınız.

## Verilerinizin paylaşımı için onay

To access this course, you must first consent to share your learning achievements with Izmir University of Democracy. View the data sharing policy.

Per the Data Sharing Policy, Izmir University of Democracy would like to know about:

- your enrollment in this course
- your learning progress
- course completion

☑ I agree to allow edX to share data about my enrollment, completion and performance in all edX courses and programs where my enrollment is sponsored by Izmir University of Democracy.

**Yes, continue** 

No, take me back.

**Data Sharing Policy** 

 $eX$ 

# Thank you for your order!

Your order is complete. If you need a receipt, you can print this page. You will also receive a confirmation message with this information at yasin.inan@idu.edu.tr. Order Number:

EDX-41361681

图 Q ☆ 二 2 / 卷 10 :

A

Order Date: June 04, 2020

## Order Information

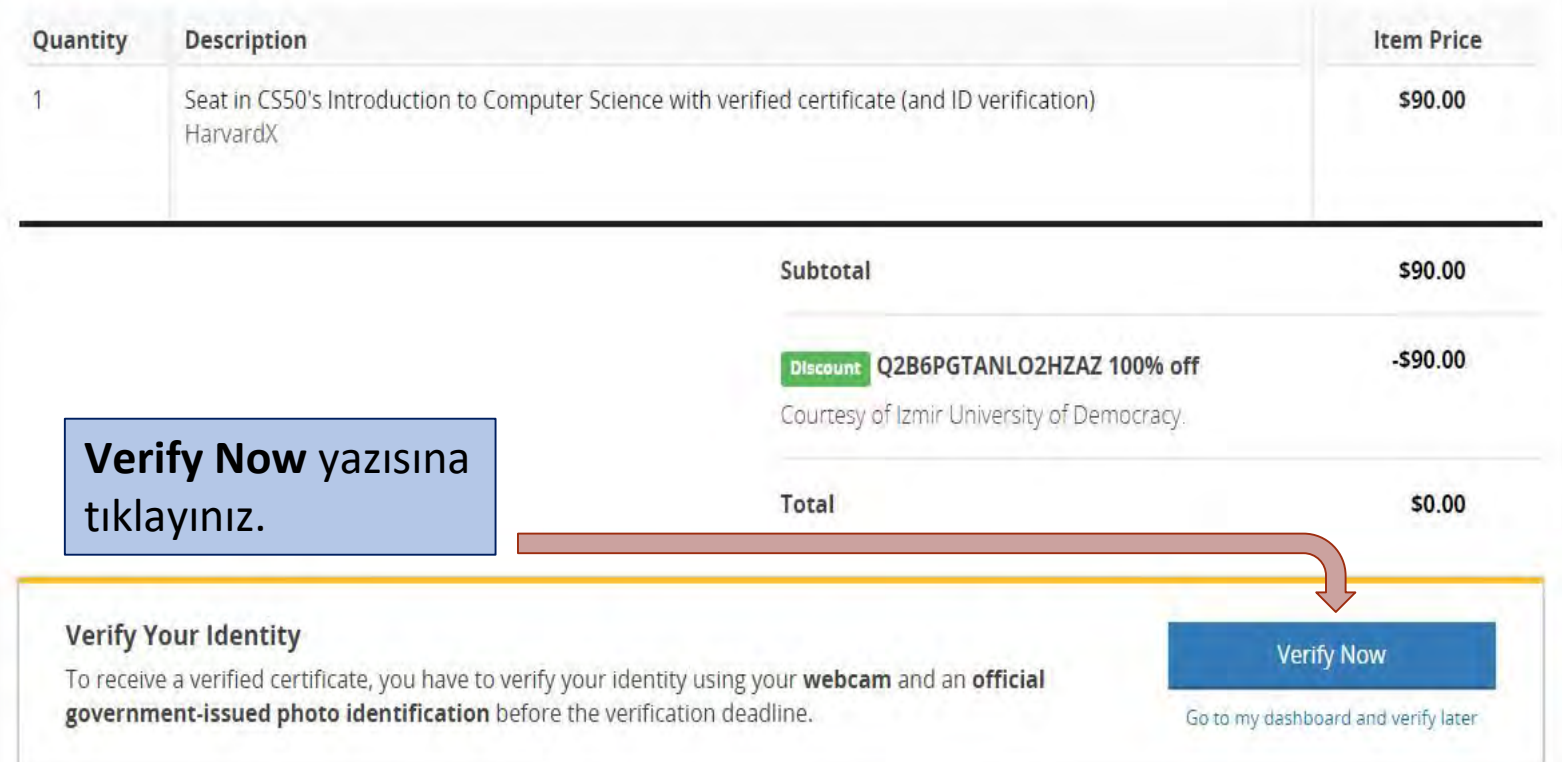

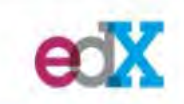

Kameranızı kullanma

Partnerler

#### Engelle Izin ver

## Doğrulama Için Gerekenler

## **Device with Camera**

You need a device that has a webcam. If you receive a browser prompt for access to your camera, please make sure to click 'Allow'.

×

# Fotoğrafınızı Çekiniz

When your face is in position, use the Take Photo button ( $\odot$ ) bel w to take your photo.

Fotoğrafınızı çekmek için Yandaki karenin alt kısmındaki Fotograf çek butonuna tıklayınız.

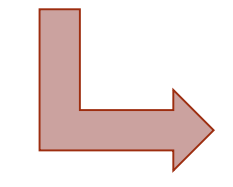

Resminizi görmüyor musunuz? Web izleyiciniz izin istediğinde kameranızı kullanabilmesi için izin veriniz. Resminiz görünmüyorsa internet tarayıcınızın kameranızı kullanması için izin ver yazısına tıklayınız.

## Fotoğraflı Kimlik

You need a valid ID that contains your full name and photo.

## İyi bir fotoğraf çekmek için, şunlara dikkat edin:

- · Yüzünüz iyi ışıklandırılmış olmalı.
- · Yüzünüzün tamamı çerçeve içerisine sığmalı.

To take the photo of your face, click on the camera button (O). If you need to try again, click 'Retake Photo'.

## Niçin edX benim fotoğrafıma gerek duyuyor?

We use your verification photos to confirm your identity and ensure the validity of your certificate.

## edX bu fotoğraf ile ne yapar?

We securely encrypt your photo and send it to our authorization service for review. Your photo and information are not saved or visible anywhere on edX

#### $\overline{\lambda}$  $\boldsymbol{\Theta}$

Use your webcam to take a photo of your ID.

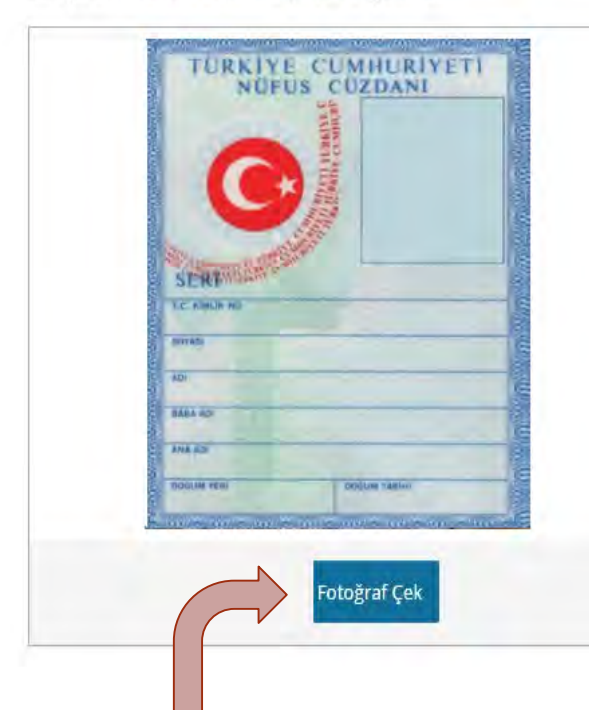

Nüfus cüzdanınızın, ehliyetinizin veya pasaportunuzun ön yüzünün fotoğrafını çekmek için fotoğraf çek butonuna tıklayınız. Yazıların okunur olmasına dikkat ediniz.

You need an ID with your name and photo. A driver's license, passport, or ID are all acceptable.

Başarılı bir fotoğraf çekebilmek için ipuçları

- · Fotoğrafınızı gördüğünüze ve isminizi okuduğunuza emin olunuz
- · Kimlik kartınızın iyi aydınlatıldığına emin olun
- . Once in position, use the Take Photo button (10) to capture your ID
- . Use the Retake Photo button if you are not pleased with your photo

Niçin edX benim fotoğrafıma gerek duyuyor?

As part of the verification process, you take a photo of both your face and a photo ID. Our authorization service confirms your identity by comparing the photo you take with the photo on your ID.

#### edX bu fotoğraf ile ne yapar?

We securely encrypt your photo and send it to our authorization service for review. Your photo and information are not saved or visible anywhere on edX after the verification process is complete.

What if I can't see the camera image, or if I can't see my photo do determine which side is visible?

You may be able to complete the image capture procedure without assistance, but it may take a couple of submission attempts to get the camera positioning right. Optimal camera positioning varies with each computer, but generally, the best position for a photo of an ID card is 8-12 inches (20-30 centimeters) from the camera, with the ID card centered relative to the camera. If the photos you submit are rejected, try moving the computer or camera orientation to change the lighting angle. The most common reason for rejection is inability to read the text on the ID card.

#### What if I have difficulty holding my ID in position relative to the camera?

If you require assistance with taking either photo for submission, contact edX support for additional suggestions.

İleri: Bilgilerinizi Gözden Geçirin

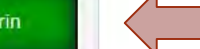

İleri yazısına tıklayınız.

Ders Ara

Nasıl Çalışır

ed

### Süreç İçinde Kimlik Doğrulama

Okullar & Partnerler

We have received your information and are verifying your identity. You will see a message on your dashboard when the verification process is<br>complete (usually within 5-7 days). In the meantime, you can still access all ava

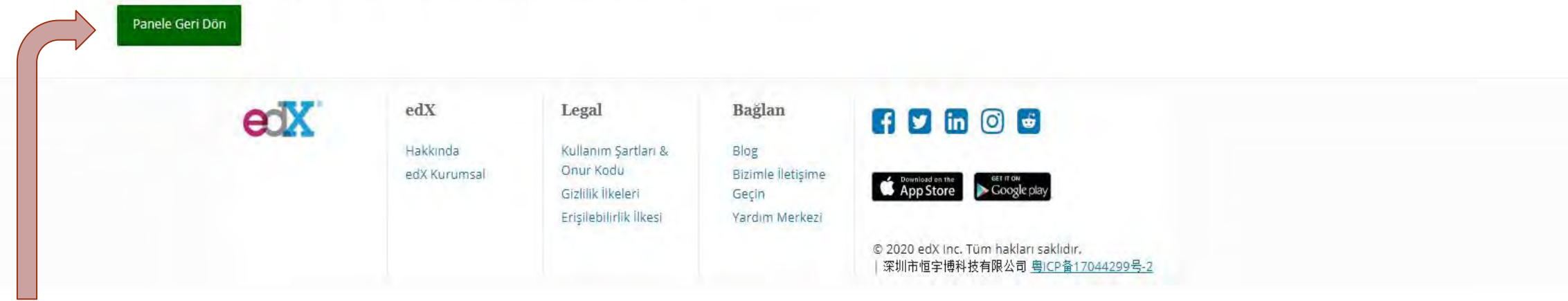

- **Panele geri dön** yazısına tıkladıktan sonra **kurs**a başlayabilirsiniz.
- **Kimlik doğrulama** işlemi 5-7 gün arasında tamamlanacaktır.